# **ORIENTAÇÕES PARA APRESENTAÇÃO REMOTA DO TCC**

GRADUAÇÃO EM NUTRIÇÃO

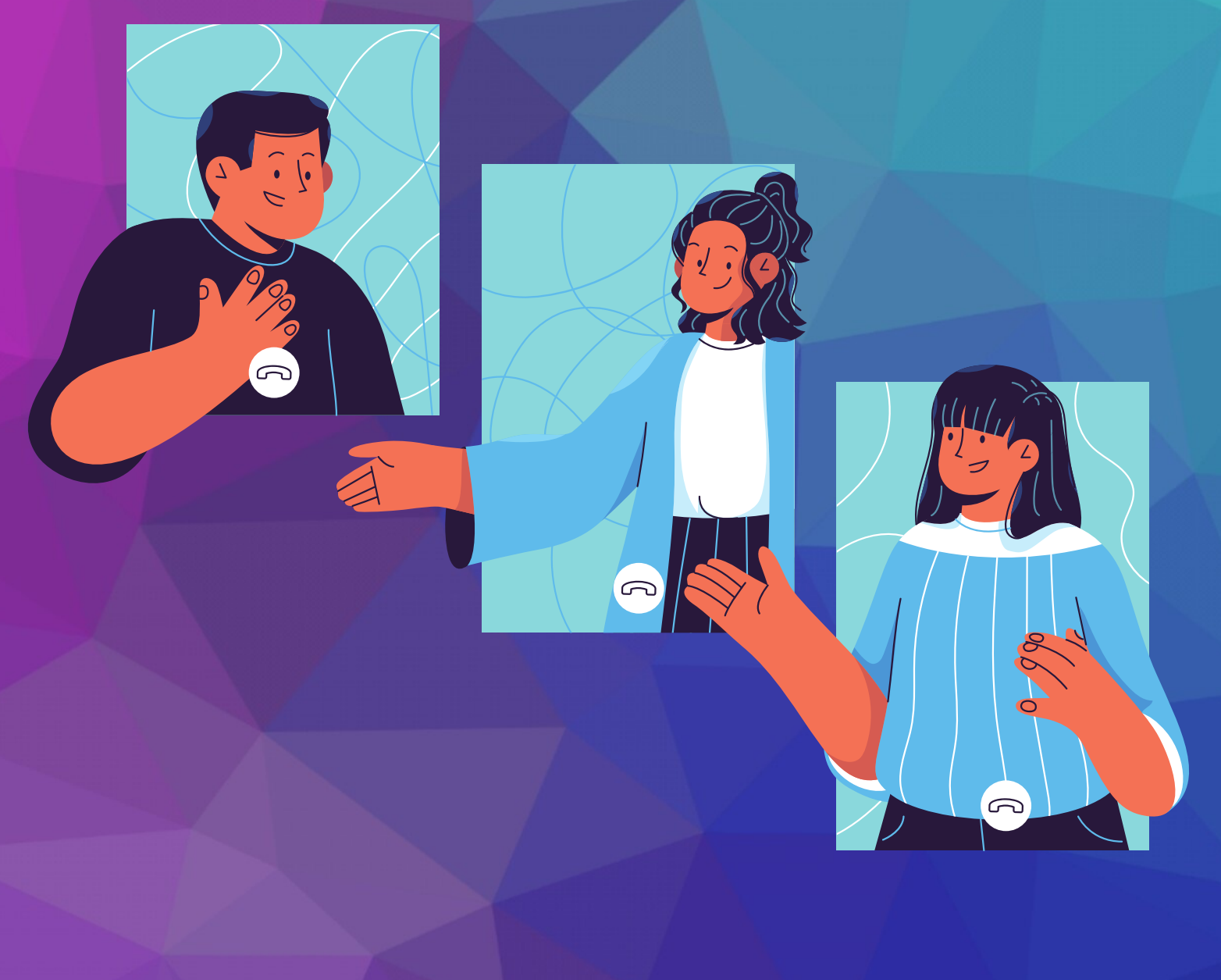

## PASSO A PASSO DO ESTUDANTE

TODAS AS AÇÕES DEVEM SER REALIZADAS EM PARCERIA COM O ORIENTADOR.

#### PREPARATÓRIO

- Definir data e horário da apresentação junto a banca e a equipe da disciplina TCC II. Uma planilha com a confirmação dos agendamentos será disponibilizada no Moodle após o dia 13/11. 1
- Criar uma reunião de duas horas de duração para a apresentação do TCC via Google Agenda com data e horário correspondentes ao agendamento, selecionando a opção 'criar videoconferência'. Convidar no agendamento apenas os membros da banca (orientador e 2 convidados) e a equipe da disciplina TCC pelo e-mail tccefsp.usp.br. 2
- Para que outros convidados possam assistir a apresentação deverá ser ativada a [transmissão](https://support.google.com/meet/answer/9308630?visit_id=637407368830545549-2693799245&rd=1) interna ao vivo do Google Meet, disponível para os usuários do G Suite da USP. Quando a transmissão ao vivo é adicionada a um evento, os usuários recebem um URL de streaming que pode ser enviado para participantes com acesso somente para visualização.

Uma possibilidade é a transmissão do streaming pelo canal do Youtube da FSP. Para isso, enviar uma solicitação por e-mail para a equipe da disciplina (tcc@fsp.usp.br) até 18/11, informando: Nome completo do estudante, orientador e demais membros da banca; data e horário da apresentação; título do trabalho. Anexo ao e-mail da solicitação encaminhar o termo de autorização de uso de imagem assinado por todos os membros da banca (para acessar o modelo do termo clique aqui). A solicitação poderá ser aceita ou negada, [considerando](https://drive.google.com/file/d/1Vj8Y0MsbUUkwCIhX8MgaHv3ThK8fKq3C/view?usp=sharing) a adequação das informações requeridas e a disponibilidade de horário.

- Preparar e testar a apresentação visando o controle do tempo (15 minutos). Caso o estudante queira ver a reunião e sua apresentação ao mesmo tempo, sugerimos o uso da ferramenta Google [Apresentações](https://www.google.com/intl/pt-BR/slides/about/), por possibilitar duplicar a tela mesmo em modo de apresentação. 4
- Preparar [documentos](https://edisciplinas.usp.br/mod/folder/view.php?id=3107605) para defesa preenchendo conforme orientação no Moodle: versão final do TCC em pdf, relatório de avaliação do TCC em word e termo para biblioteca digital em word. 5
- Providenciar assinatura digital e requisitar que todos os membros da banca tenham 6 assinaturas digitais para o preenchimento de documentos no dia da defesa.
- Solicitar que os membros da banca utilizem o computador com acesso ao e-mail durante a apresentação para facilitar a troca de documentos e assinatura do relatório. 7
- A defesa deverá ser síncrona, em tempo real, com a câmera do estudante e dos membros da banca ligada, podendo ter ou não apresentação em PowerPoint ou similar.
- Enviar relatório de avaliação do TCC em word para o orientador que irá preenchêlo durante a avaliação da apresentação 1
- 2 Entrar na reunião de apresentação com antecedência
- Realizar teste de áudio e imagem com a banca
- 4 Iniciar gravação após os testes
- 5 Realizar <sup>a</sup> apresentação <sup>e</sup> <sup>a</sup> defesa do TCC
- 6 Aguardar online <sup>a</sup> reunião de avaliação
- 7 Receber <sup>a</sup> avaliação <sup>e</sup> encerrar <sup>a</sup> gravação.
- Preencher o termo para biblioteca.

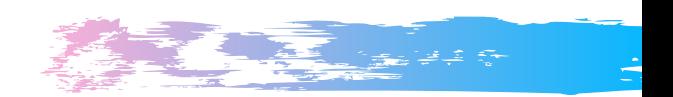

Sobre a reunião de avaliação da banca, há algumas opções para a deliberação:

- Caso o orientador seja docente USP, é possível criar uma sala temática dentro da videoconferência. Para isso, o docente deve ser o responsável pela criação da reunião no google meet e no momento de deliberação, clicar no ícone "círculo, triângulo, quadrado" (situado na parte superior da tela) e selecionar a opção de sala temática, incluindo apenas os membros da banca.
- Se o orientador não é docente USP, a deliberação da banca pode ser feita via whatsapp ou por uma segunda sala de reunião no google meet. Nesses casos, os membros da banca devem fechar seus microfones na reunião da apresentação.

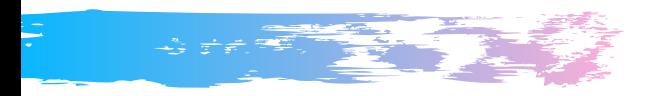

- Realizar essas ações no máximo em até uma semana após o dia da apresentação.
- Postar a versão do TCC para biblioteca no Moodle, juntamente com o Termo de Autorização para Inserção. 1
- 2 Postar <sup>o</sup> relatório do TCC preenchido pelo orientador <sup>e</sup> banca no Moodle.
- Compartilhar o link da gravação da apresentação com a equipe da disciplina TCC pelo e-mail tcc@fsp.usp.br 3

#### EQUIPE DA DISCIPLINA 0060029 - Trabalho de Conclusão de Curso II (2020):

#### Professoras responsáveis:

Ana Maria Cervato Mancuso (HNT) Angela Maria Belloni Cuenca (HCV) Cláudia Maria Bógus (HSP)

Colaboradora: Mônica Inez Elias Jorge

Estagiária PAE: Patricia Serafim

Monitoras: Jaqueline Dourado Lins e Julia Beatriz Costanzi Strauss

### t c c @ f s p . u s p . b r